# **Triple PIP animé haute qualité sur un fond Soft edge avec un Di-VentiX II**

### PRINCIPE

- Réaliser une présentation haut de gamme économique avec l'affichage simultané de plusieurs sources sur un écran panoramique
- Rendre cette présentation simple à configurer et à réaliser avec un seul switcher :
	- Le **Di-VentiX II** est paramétré en mode Soft Edge embarqué
	- Le **Di-VentiX II** pilote 2 vidéo-projecteurs pour un Soft Edge horizontal (ou vertical)

- Jusqu'à 4 mémoires d'image peuvent être enregistrées dans la mémoire non-volatile du **Di-VentiX II** pour l'image de fond

- Jusqu'à 8 sources peuvent être connectées au **Di-VentiX II** (PC/HDTV/Vidéo – analogique ou numérique) pour le contenu des 3 PIP

### **CONNEXIONS**

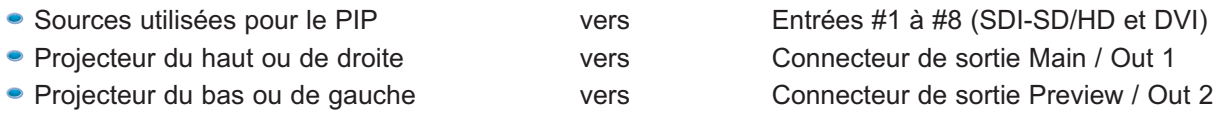

### MODE OPERATOIRE

- Paramétrez le **Di-VentiX II** en mode Soft Edge embarqué
- Ajustez le Soft Edge
- Enregistrez les mémoires d'images (jusqu'à 4). Les sources utilisées pour enregistrer les mémoires d'image doivent être étendues

**Note :** l'image de fond sera étendue lors de son affichage sur l'écran large multiple. Pour conserver le bon aspect ratio de l'image, il est recommandé d'utiliser des images compressées.

- Sélectionnez la couche A : Utilisez le fond animé et ajustez l'image
- Sélectionnez la couche B : Utilisez le ''PIP#1'' et ajustez la taille, la position et la forme
- Sélectionnez la couche C : Utilisez le "PIP#2", ajustez la taille, la position et appliquez le masque de découpe
- Sélectionnez la couche D : Utilisez le ''PIP#3'' au ratio de 1:1 et sélectionnez une bordure colorée
- Sélectionnez la couche du logo : utilisez un logo animé et ajustez sa position sur l'écran
- Une fois les réglages effectués, appuyez sur le bouton ''Take'' pour afficher toutes les couches sur l'écran principal
- L'image complète peut être affichée sur la sortie vidéo de prévisualisation

#### MATERIEL REQUIS

- 1 x **Di-VentiX II**
- Jusqu'à 8 sources
- 2 x Vidéo-projecteurs

**Note**: le **Di-VentiX II** peut être contrôlé directement depuis sa face avant ou via RS232 ou TCP/IP en utilisant la console RKD8044-T ou nos GUI : le logiciel de contrôle du **Di-VentiX II**, l'**Axion Manager**, ou la console de pilotage **Axion**.

\* SEB: Soft Edge Blending

#### **Analog Way France**

• Tel: (33) 1 64 47 14 14

• Fax: (33) 1 64 47 14 73 • E-mail: saleseuro@analogway.com **Analog Way Inc. New York** • Tel: (212) 269 1902 • Fax: (212) 269 1943 • E-mail: salesusa@analogway.com **Analog Way Pte Ltd. Singapour** • Tel: (65) 6292 5800 • Fax: (65) 6292 5205

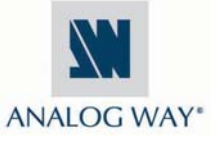

• E-mail: sales@analogwayasia.com

# Notes d'application pour le Di-VentiX II

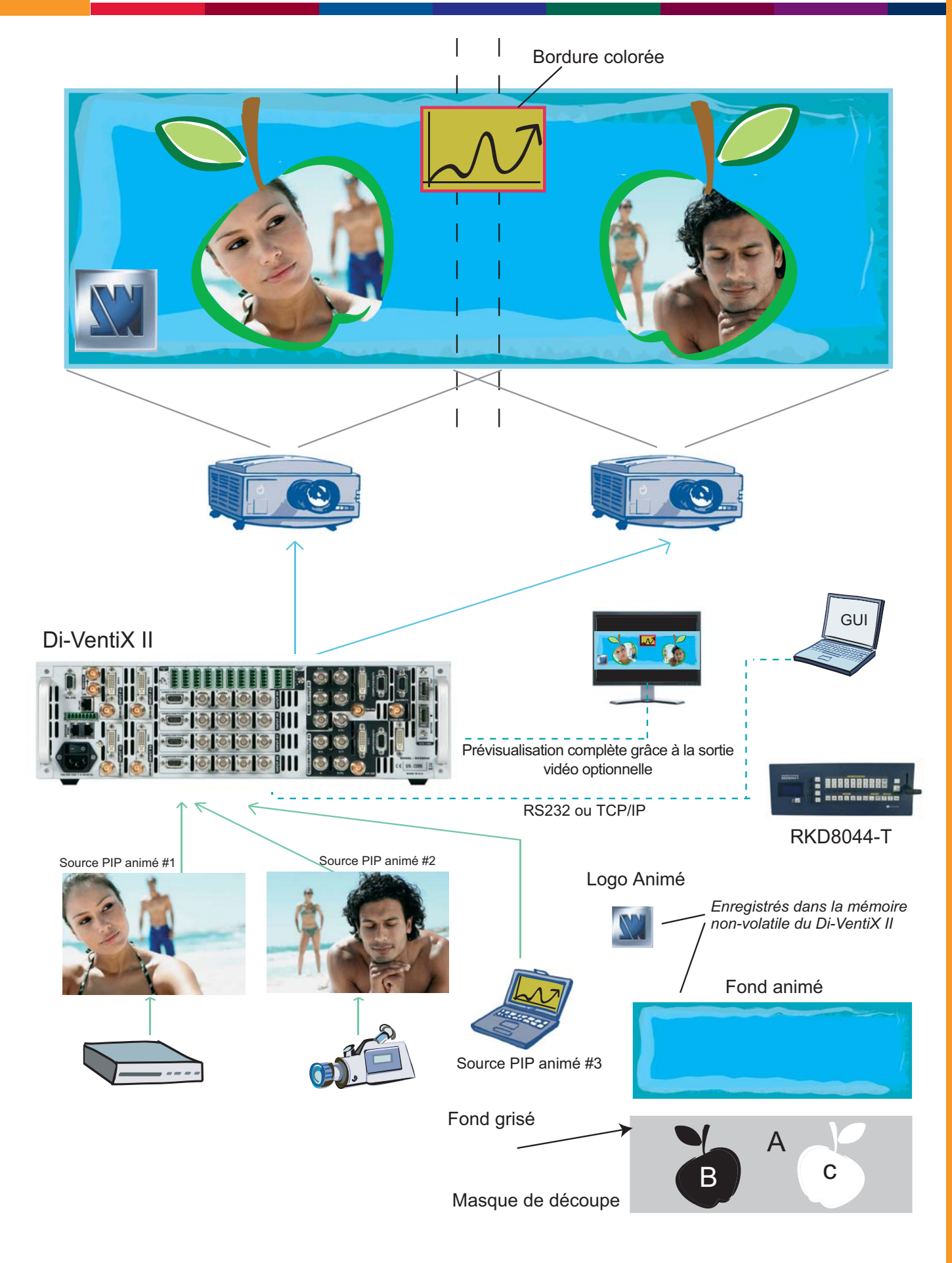